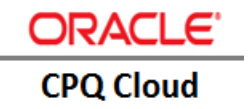

# CPQ Cloud - [PCS Integration](https://jira.oraclecorp.com/jira/browse/CPQCS-6985)

**I M PL EM E N T AT I O N G U I D E | C P Q 2 0 1 6 R 1**

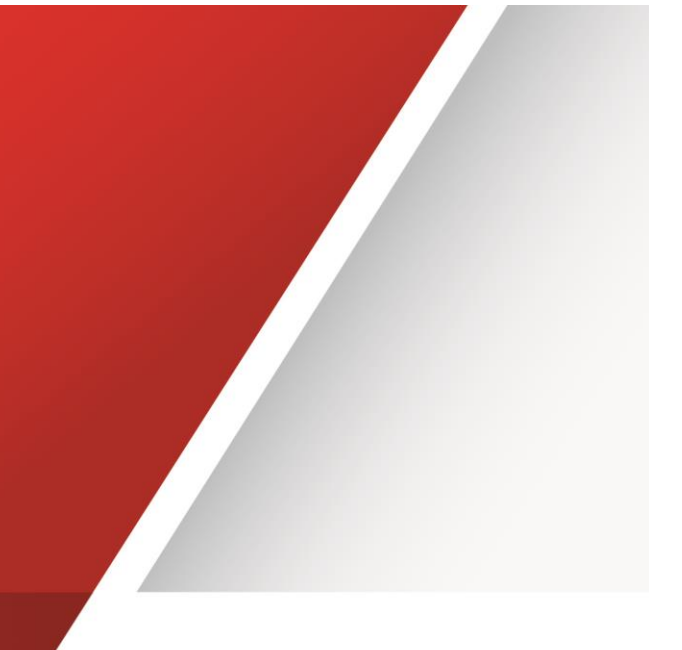

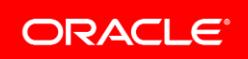

## <span id="page-1-0"></span>**Disclaimer**

The following is intended to outline our general product direction. It is intended for information purposes only, and may not be incorporated into any contract. It is not a commitment to deliver any material, code, or functionality, and should not be relied upon in making purchasing decisions. The development, release, and timing of any features or functionality described for Oracle's products remains at the sole discretion of Oracle.

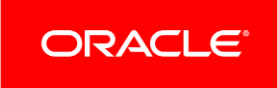

# **Contents**

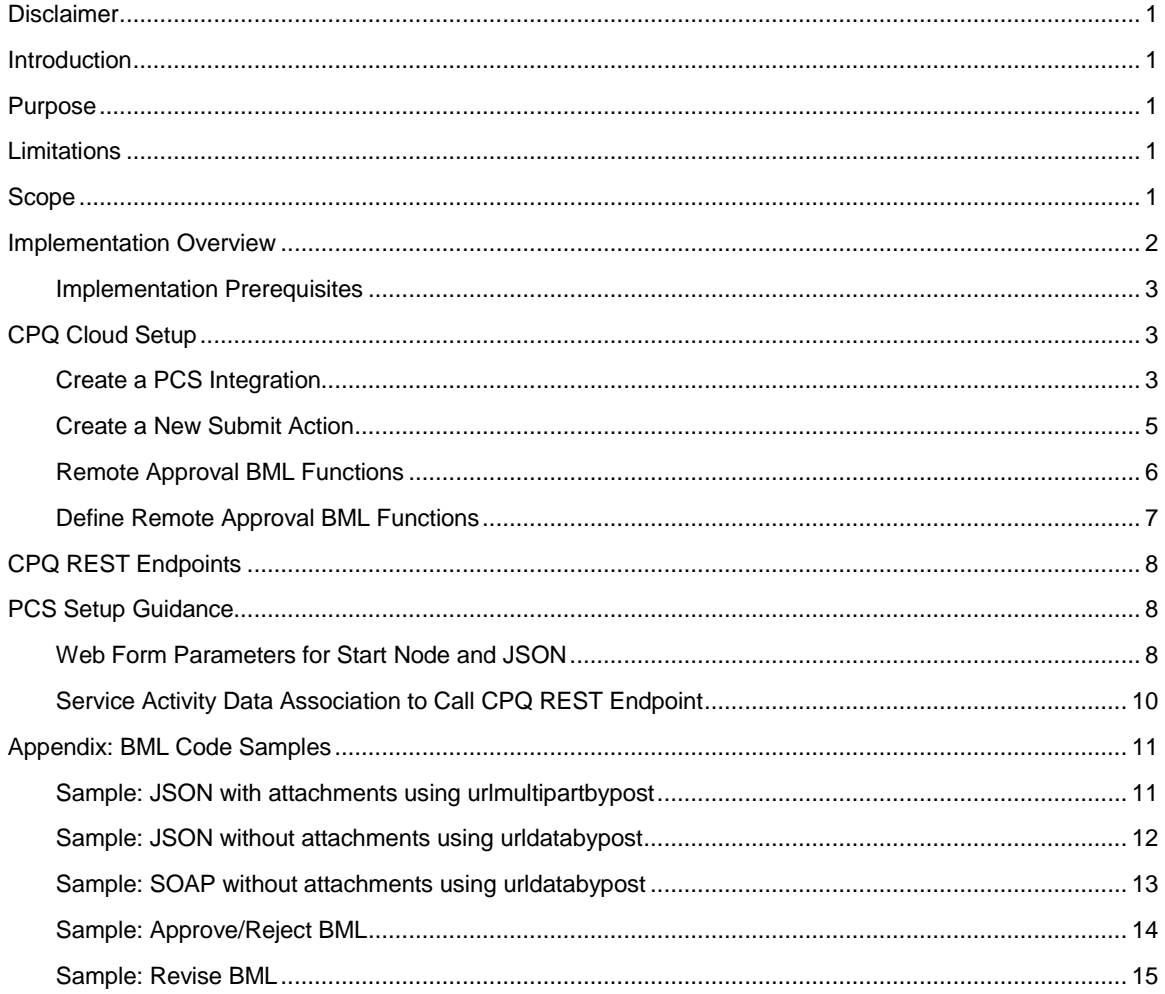

## <span id="page-3-0"></span>**Introduction**

The Oracle Configure, Price, and Quote (CPQ) Cloud application includes approval functionality and now provides customers with the ability to integrate CPQ Cloud with Oracle Process Cloud Service (PCS) or other remote approval systems to customize their approvals. Remote approval systems such as PCS also allow customers to consolidate all of their approvals into a central location and provide a common configuration and common attributes to manage approvals for an entire suite of applications. This eliminates the need to migrate approval data from one system to another. When customers choose remote approvals, CPQ sends approval requests to external approval systems for processing. Once complete, the associated approve or reject action is performed on the remote approval system, which then calls the appropriate approve or reject CPQ Cloud REST endpoint to update the CPQ quote history and status.

#### <span id="page-3-1"></span>**Purpose**

The purpose of this CPQ Cloud – PCS Integration Implementation Guide is to provide an overview of remote approvals and instructions on how to implement the CPQ Cloud − PCS integration.

#### <span id="page-3-2"></span>Limitations

Oracle has only tested the contents of this implementation guide on CPQ Cloud 2016 R1 and PCS 16.3.5 and above.

*Note***:** *Check with Oracle PCS customer support for the availability of this integration.*

#### <span id="page-3-3"></span>Scope

This implementation guide contains the following sections:

- Introduction Provides a high-level overview of the benefits of integrating CPQ Cloud with PCS or other remote approval systems.
- Implementation Overview Illustrates the remote approval call process and remote approval lifecycle.
- CPQ Cloud Setup Provides CPQ Cloud setup instructions.
- CPQ REST Endpoints Describes the PCS REST endpoints used by CPQ Cloud.
- PCS Setup Guidelines Provides suggestions on how to setup PCS to integrate with CPQ Cloud

*Note: Refer to the Appendix to view BML samples for remote approvals.*

## <span id="page-4-0"></span>Implementation Overview

The following figure provides a visual depiction of the CPQ Cloud – PCS remote approval call process.

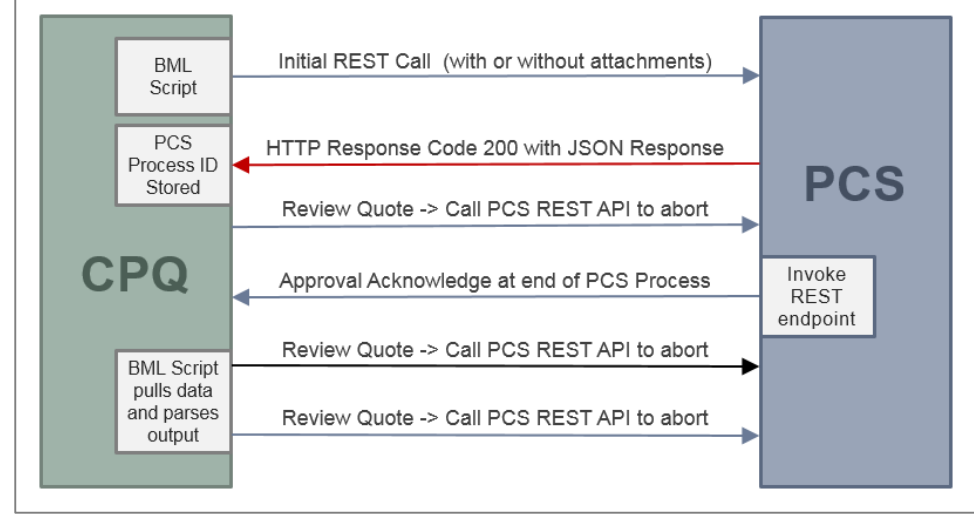

*Figure 1: Remote Approval Call Process*

The remote approval lifecycle is broken down into three steps (Submit, Remote Approval, and Final Approval), which are described below in [Figure 2.](#page-4-1)

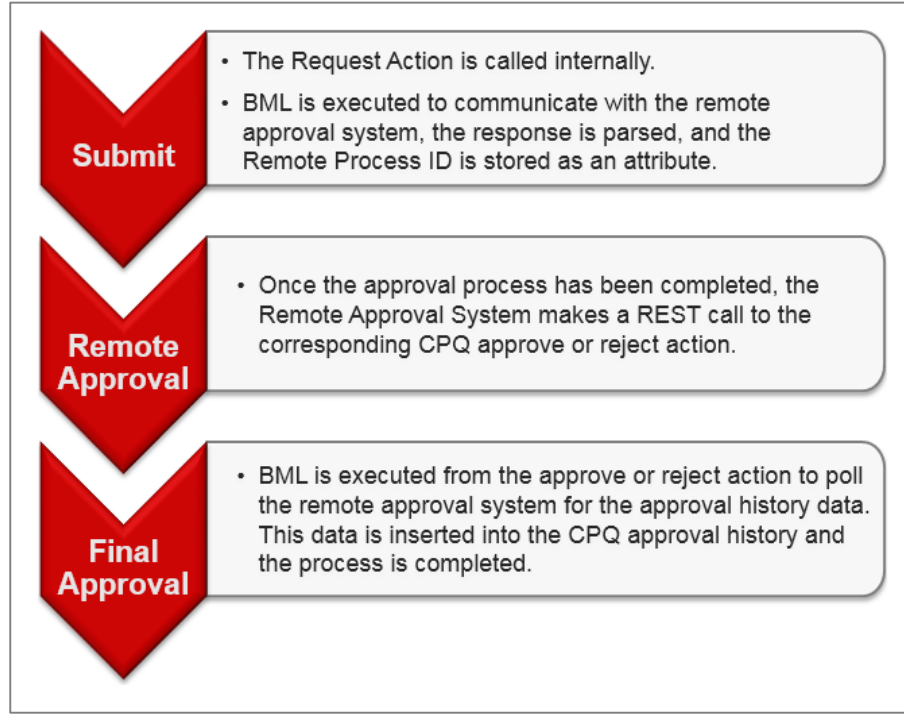

<span id="page-4-1"></span>*Figure 2: Remote Approval Lifecycle*

#### <span id="page-5-0"></span>Implementation Prerequisites

For instructions on how to setup a CPQ Cloud site, refer to the Administration Online Help for Oracle CPQ Cloud. You must login to CPQ Cloud as an administrator to view the Online Help.

In 2016 R1, CPQ Cloud introduces a new Submit action attribute to enable remote approvals. Use this new functionality to create a new Submit action for your remote approval system.

### <span id="page-5-1"></span>CPQ Cloud Setup

Before leveraging the pre-built PCS flows, administrators must establish a connection between PCS and CPQ Cloud.

#### <span id="page-5-2"></span>Create a PCS Integration

Establish a connection from CPQ Cloud to PCS that complements the existing connection from PCS to CPQ Cloud.

- 1. In CPQ Cloud, go the **Admin** page.
- 2. Click **Integration Center** under **Integration Platform**. The **Integration Center** page appears.
- 3. Click **Create Integration**. The **Create Integration** page appears.

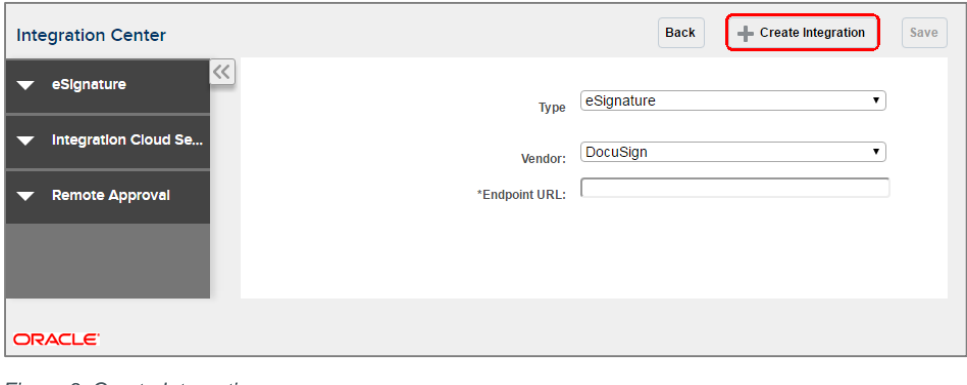

*Figure 3: Create Integration*

*Note: The integration center only allows one integration for each integration type.* 

- *If a Remote Approval integration exists, the administrator would modify the existing integration, or delete the existing integration before creating a new integration.*
- *If a user selects Create Integration and there are not any integrations available, the system displays an error message. Refer t[o Figure 4: No Integrations Available Error Message.](#page-5-3)*

<span id="page-5-3"></span>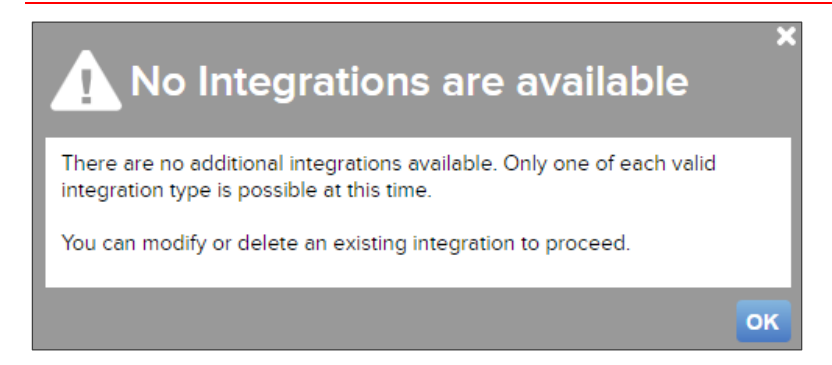

*Figure 4: No Integrations Available Error Message*

4. Select **Remote Approval** from the **Type** drop-down menu. There is a limit of one entry for each integration type. Any previously created integration types are disabled. Administrators can only select integration types that are not yet created. By default, the first valid option is selected.

*Note: Changing the integration type immediately changes the available fields.*

- 5. Enter a Name. Use a name that makes it easy to find your integration.
- 6. Enter the **Request URL** and **Revise URL**.

For example, Request URL and the Revise URL might look like the following: https://<host:port>/bpm/api/1.0/processes

- 7. Enter your PCS **User name** and **Password**.
- 8. Click **Save** to enable your integration.

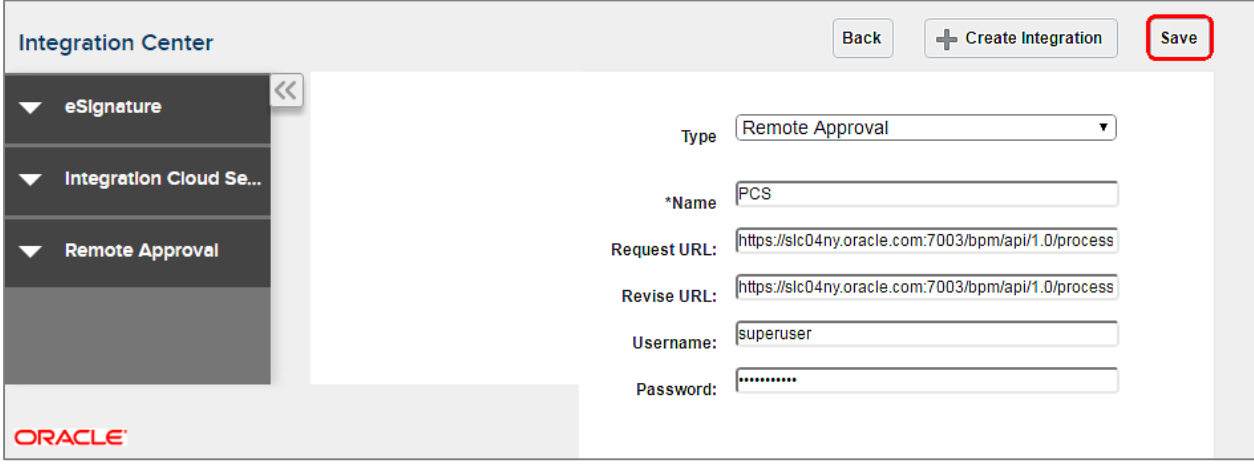

*Figure 5: Remote Approval System Integration*

#### <span id="page-7-0"></span>Create a New Submit Action

*Note: Administrators can also modify existing submit actions to enable remote approvals. Before changing the approval sequence to remote, close or finalize existing in process approvals.*

*Administrators must exercise discretion when changing the approval sequence selection.*

- 1. Go to the **Admin** page.
- 2. Select **Process Definition** under **Commerce and Documents**. The **Processes** page appears.
- 3. For the appropriate process, select **Documents** in the **Navigation** drop-down menu, then click **List**. The **Document List** page appears.
- 4. For the appropriate document, select **Actions** in the **Navigation** drop-down menu, then click **List**. The **Action List** page appears.
- 5. Select **Add** to create a new submit action. The **Admin Action** page appears.
- 6. Enter a **Label** and a **Variable Name**.
- 7. Select **Submit** from the **Action Type** drop-down.
- 8. Click **Add** to create a new submit action.

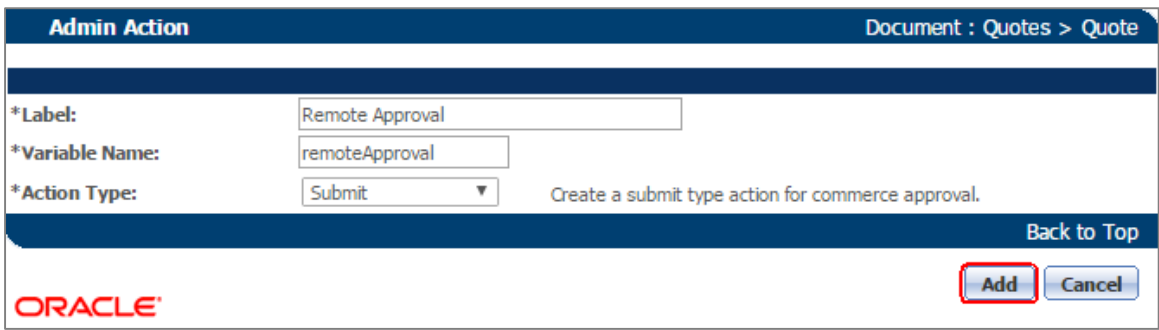

*Figure 6: Create New Submit Action*

- 9. From the Approval Sequence options, select **Use Remote** to enable the remote approval sequence.
- 10. Click **Update**.

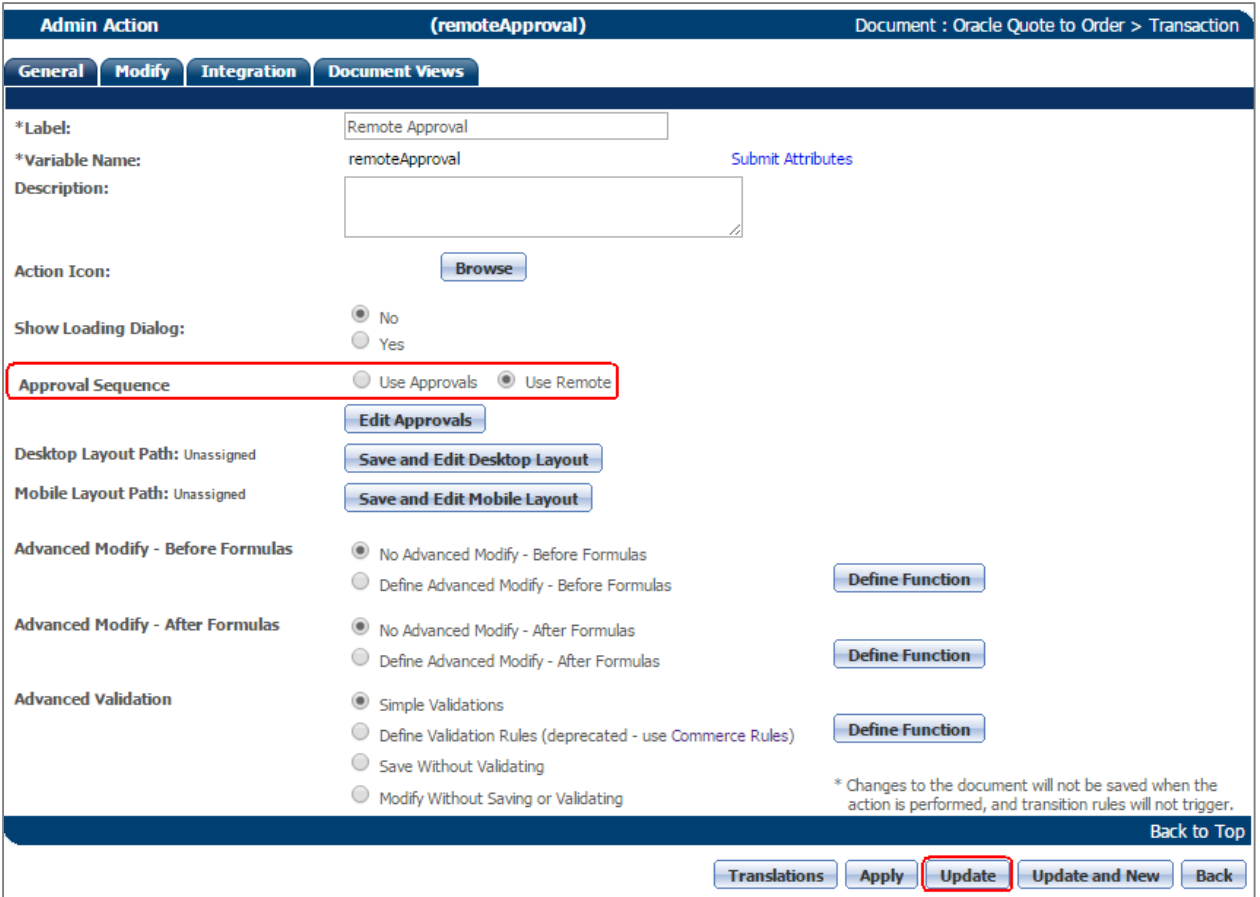

*Figure 7: Enable Remote Approval Sequence*

#### <span id="page-8-0"></span>Remote Approval BML Functions

Remote Approvals use BML functions for the following activities:

- Send a request to the remote approval system to initiate the approval process.
- Parse the response, return the process ID, and store the ID in the remote approval process ID attribute. The Submit action creates this attribute.
- Send the payload, with or without attachments, to PCS to start the PCS process.
- Use BMQL to fetch the username, password, and the URL fields defined in the integration center. Set the username and password in the header while using the URL functions.

#### <span id="page-9-0"></span>Define Remote Approval BML Functions

Complete the following steps to define a request approval function:

- 1. Go to the **Admin** page.
- 2. Select **Process Definition** under **Commerce and Documents**. The **Processes** page appears.
- 3. For the appropriate process, select **Documents** in the **Navigation** drop-down menu, then click **List**. The **Document List** page appears.
- 4. For the appropriate document, select **Actions** in the **Navigation** drop-down menu, then click **List**. The **Action List** page appears.
- 5. Set up the following sub-actions:
	- a. Request Approval perform to Ste[p 6](#page-9-1) through Step [8.](#page-9-2)
	- b. Approve/Reject Function (*optional*) perform to Ste[p 9](#page-9-3) through Ste[p 11.](#page-9-4)
	- c. Revise Function (*optional*) perform to Step [12](#page-9-5) through Ste[p 14.](#page-9-6)
- <span id="page-9-1"></span>6. Select remote approval **Request Approval** sub-action. The remote approval **Request Approval Admin Action** page appears.
- 7. Click **Define Function** next to **Remote Call Processing**.

**Remote Call Processing** 

**Define Function** 

*Figure 8: Define Function for Remote Call Processing*

- <span id="page-9-2"></span>8. Enter and save the BML script for the request approval function. Refer to the following samples:
	- [JSON urlmultipartbypost](#page-13-2) Send attachments with the payload to start the PCS process.
	- [JSON urldatabypost](#page-14-0) Send only the JSON payload to start the PCS process.
	- [SOAP urldatabypost](#page-15-1) Send only the SOAP payload to start the PCS process.
- <span id="page-9-3"></span>9. Select the remote approval **Approve** sub-action. The remote approval **Approve Admin Action** page appears.
- 10. Click **Define Function** next to **Remote Call Processing**.
- <span id="page-9-4"></span>11. Enter and save the BML script for the approve function. For additional information, refer to th[e Approve/Reject](#page-16-0) BML sample.
- <span id="page-9-5"></span>12. Select the remote approval **Revise** sub-action. The remote approval **Revise Admin Action** page appears.
- 13. Click **Define Function** next to **Remote Call Processing**.
- <span id="page-9-6"></span>14. Enter and save the BML script for the revise function. For additional information, refer to th[e Revise BML](#page-17-0) Sample.

A new Submit action attribute called "remote approval process id" is available for remote approvals. This attribute stores the value returned from the request approval BML function, which is typically processed for the PCS process instance. Use this attribute in the revise flow to cancel an existing PCS process instance.

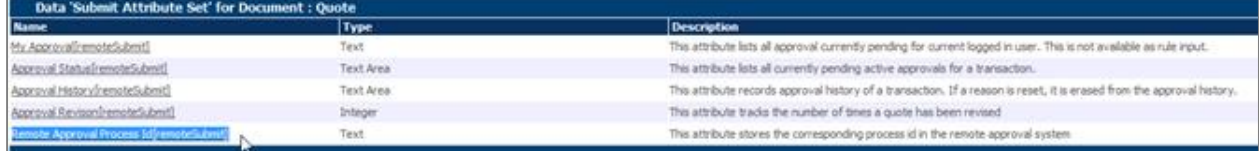

*Figure 9: Remote Approval Process Id* 

## <span id="page-10-0"></span>CPQ REST Endpoints

Approve and reject sub actions are automatically exposed as REST endpoints. PCS uses these REST endpoints to notify CPQ when a quote is approved or rejected. When the REST endpoints are invoked with the "POST" operation, the corresponding BML in these actions is executed. The return value from the BML is used to update the approval history. If no BML is defined, then the approval history is not updated.

As shown below, the REST endpoints use the standard format:

http://hostname:port/rest/v1/commerceDocuments<processName>Quote/<bsid>/actions/ <action\_variable\_name>

*Note: When using remote approval functionality, do not use REST/SOAP web services to initiate approvals. The remote approval sequence does not support initiating approvals with REST/SOAP web services. The only web service supported, to notify CPQ Cloud of the approval status, is on REST Endpoints for approve and reject sub actions.*

## <span id="page-10-1"></span>PCS Setup Guidance

The PCS setup information provided in this section is intended as guidance only. With future versions of PCS, some portions of the user interface may change. For additional setup guidance, refer to the PCS documentation or contact PCS support.

#### <span id="page-10-2"></span>Web Form Parameters for Start Node and JSON

The JSON string defined in the BML Request Approval sub action should match the Web Form parameters for the PCS process Start Node. If they do not match, an error displays when executing the request approval action.

If the Start node in PCS is defined to accept a structure like header and lines, then the JSON in CPQ Cloud should contain the same XML tags, header, and line data.

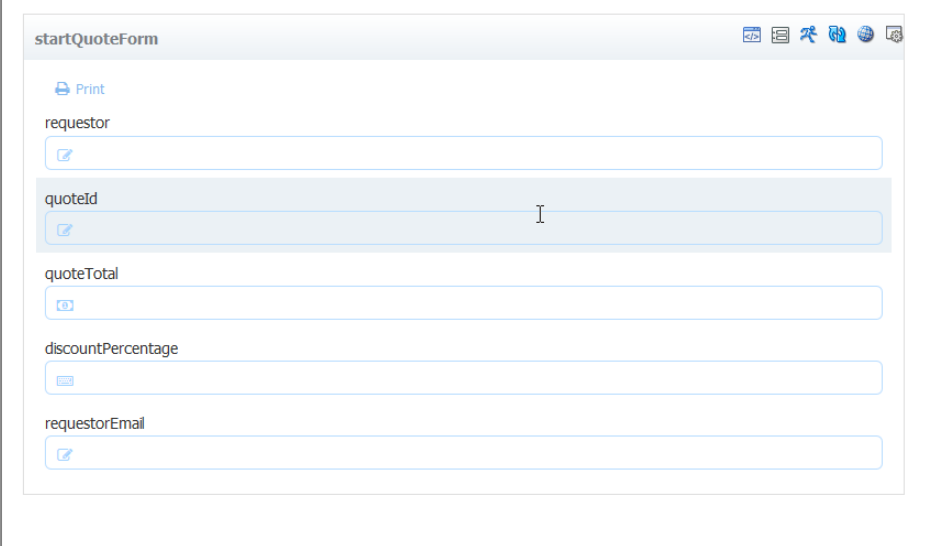

*Figure 10: Web Form Parameters for Start Node* 

JSON string in BML Request Approval sub action:

```
json = "{\"processDefId\":\"default~CPQApprovalDemo!3.0~QuoteApprovalProcess\",<br>\"serviceName\":\"QuoteApprovalProcess.service\",\"operation\":\"start\",\"payload\":<br>\"<quot:start xmlns:quot=\'http://xmlns.oracle.com/bpmn/
  <requestorEmail>approve_pCSsubmit</requestorEmail><br></quot:start>\", I<br>\"action\":\"submit\"}";
```
#### <span id="page-12-0"></span>Service Activity Data Association to Call CPQ REST Endpoint

PCS uses a service activity to call the CPQ REST endpoint for the approve and reject action. In the data association for this service activity, verify the bs\_id and sub action variable name when constructing the URL to invoke.

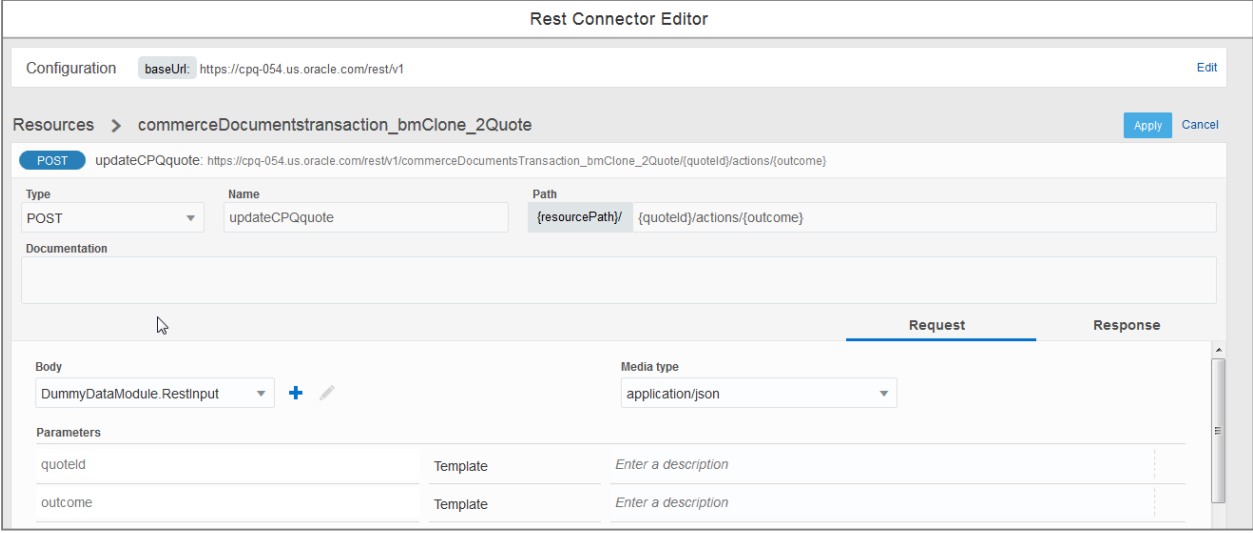

*Figure 11: Rest Connector Editor*

An example data association for a service activity is shown below in [Figure 12: Data Association.](#page-12-1)

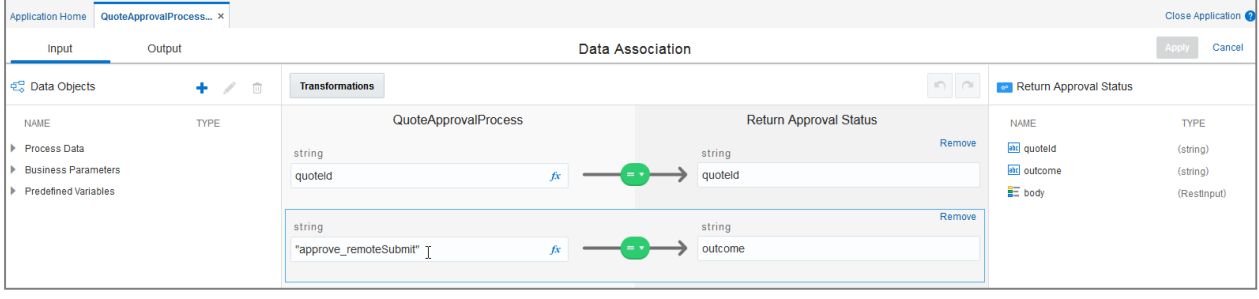

<span id="page-12-1"></span>*Figure 12: Data Association*

*Note: In SSL enabled environments, the CPQ administrator should work with the PCS administrator to ensure the CPQ server is trusted by the PCS domain. This setup is not usually required in PODs where the applications are typically all on the same domain. An SSL path error typically displays at the end of the process during the CPQ REST*  call from PCS. When the error displays, this setup procedure is needed. For additional information on the setup, *contact PCS Cloud Support.*

## <span id="page-13-0"></span>Appendix: BML Code Samples

#### <span id="page-13-1"></span>Sample: JSON with attachments using urlmultipartbypost

```
The attributes used -
bs_id String ................................... bs_id
pcsAttachment String (Attachment) pcsAttachment - File attachment attribute
+++++++++++++++++++++++++++++++++++++++++++++++++++++++++++++++++++++++++++++++++++++++
records = bmql("select username, password, reviseUrl, requestUrl from 
integration.remoteApproval");
username=""; password=""; reviseUrl=""; requestUrl="";
for record in records {
   reviseUrl=get(record, "reviseUrl");
   requesturl=get(record, "requestUrl");
   username = get(record, "username");
   password = get(record, "password");
} 
// This JSON is provided as an example. This needs to be changed according to the input 
// defined for the PCS process. The CPQ Admin should work with PCS Admin to get details 
on 
// what input is required to be passed into the process, based upon what has been 
defined.
json = "{\"processDefId\":\"default~CPQApprovalDemo!3.0~QuoteApprovalProcess\",
\"serviceName\":\"QuoteApprovalProcess.service\",\"operation\":\"start\",\"payload\":
\"<quot:start 
xmlns:quot=\'http://xmlns.oracle.com/bpmn/bpmnCloudProcess/CPQApprovalDemo
/QuoteApprovalProcess\'><requestor>Suyog</requestor><quoteId>" +bs_id + "</quoteId>
<quoteTotal>12567</quoteTotal><discountPercentage>23</discountPercentage>
<requestorEmail>approve_pCSsubmit</requestorEmail></quot:start>\",\"action\":\"Submit\"
}";
attachmentsDict = dict("dict<anytype>");
attachment1 = getattachmentdata(pcsAttachment, true);
put(attachmentsDict,"attachment1",attachment1);
header = dict('string');put(header, "Accept", "application/json");
encodeCredential = encodebase64(username+":"+password);
put(header, "Authorization", "Basic "+encodeCredential);
//response = urlmultipartbypost(requestUrl,json,header); In case, there are no 
attachments
response = urlmultipartbypost(requesturl,json,header,attachmentsDict);
if(get(response, "Status-Code") == string(200)) {
   processString= json(get(response,"Message-Body"));
   return jsonget(processString, "processId","String");
}
else {
   throwerror(get(response,"Message-Body"));
   return "";
}
```
#### <span id="page-14-0"></span>Sample: JSON without attachments using urldatabypost

```
The attributes used -
bs_id String
bs_id
+++++++++++++++++++++++++++++++++++++++++++++++++++++++++++++++++++++++++++++++++++++++
records = bmql("select username, password, reviseUrl, requestUrl from 
integration.remoteApproval");
username=""; password=""; reviseUrl=""; requestUrl="";
for record in records {
   reviseUrl=get(record, "reviseUrl");
   requesturl=get(record, "requestUrl");
   username = get(record, "username");
   password = get(record, "password");
} 
json = "{\"processDefId\":\"default~CPQApprovalDemo!3.0~QuoteApprovalProcess\",
\"serviceName\":\"QuoteApprovalProcess.service\",\"operation\":\"start\",\"payload\":
\"<quot:start 
xmlns:quot=\'http://xmlns.oracle.com/bpmn/bpmnCloudProcess/CPQApprovalDemo
/QuoteApprovalProcess\'><requestor>Suyog</requestor><quoteId>" +bs_id + "</quoteId>
<quoteTotal>12567</quoteTotal><discountPercentage>23</discountPercentage>
<requestorEmail>approve_pCSsubmit</requestorEmail></quot:start>\",\"action\":\"Submit\"
}";
header = dict("string");
put(header, "Accept", "application/json");
encodeCredential = encodebase64(username+":"+password);
print(username);
print(password);
put(header, "Authorization", "Basic "+encodeCredential);
put(header, "Content-Type", "application/json");
response = urldatabypost(requestUrl, json, "", header, true);
//response = urlmultipartbypost(requestUrl,json,header);
//processString= get(response,"Message-Body");
if(find(lower(response), "error")<0) {
       return jsonget(json(response),"processId","String"); 
} else {
       throwerror(response); 
        return ""; 
}
```
#### <span id="page-15-1"></span><span id="page-15-0"></span>Sample: SOAP without attachments using urldatabypost

```
The attributes used -
bs_id String
bs_id
++++++++++++++++++++++++++++++++++++++++++++++++++++++++++++++++++++++++++++++++++++++
records = bmql("select username, password, reviseUrl, requestUrl from 
integration.remoteApproval");
username=""; password=""; reviseUrl=""; requestUrl="";
for record in records {
   reviseUrl=get(record, "reviseUrl");
   requesturl=get(record, "requestUrl");
   username = get(record, "username");
   password = get(record, "password");
} 
xml="<soap:Envelope xmlns:soap=\"http://www.w3.org/2003/05/soap-envelope\"><soap:Body>
<ns1:start xmlns:ns1=\"http://xmlns.oracle.com/bpmn/bpmnCloudProcess/CPQApprovalDemo
/QuoteApprovalProcess\"><requestor>suyog</requestor><quoteId>"+bs_id+"</quoteId>
<quoteTotal>10000</quoteTotal><discountPercentage>23</discountPercentage>
<requestorEmail>skulkarn</requestorEmail></ns1:start></soap:Body></soap:Envelope>";
header = dict("string");
put(header, "Content-Type", "application/soap+xml");
response = urldatabypost(requestUrl, xml, "", header, true);
if(find(lower(response), "error")<0) {
       return jsonget(json(response), "processId","String"); 
} else {
       throwerror(response); 
        return ""; 
}
```
#### <span id="page-16-0"></span>Sample: Approve/Reject BML

```
The attributes used -
_quote_remote_approval_process_id_remoteSubmit ................................. String
   RemoteProcessId
+++++++++++++++++++++++++++++++++++++++++++++++++++++++++++++++++++++++++++++++++++++++
records = bmql("select username, password, reviseUrl, requestUrl from 
integration.remoteApproval");
username=""; password=""; reviseUrl=""; requestUrl="";
for record in records {
   reviseUrl=get(record, "reviseUrl");
   requesturl=get(record, "requestUrl");
   username = get(record, "username");
   password = get(record, "password");
} 
returnString="";
PullURL = requestUrl+"/" + _quote_remote_approval_process_id_remoteSubmit +
"/audit?graphic=N";
header = dict("string");
encodeCredential = encodebase64(username+":"+password);
put(header, "Authorization", "Basic "+encodeCredential);
response = urldata(PullURL, "get", header);
returnValue = json(get(response,"Message-Body"));
print("return Value - ");
print(returnValue);
historyValues = jsonpathgetsingle(returnValue, "$.processHistory[2].taskHistory",
"jsonarray");
print(historyValues);
strArray= String[jsonarraysize(historyValues)];
i=0;for s in strArray {
                 jsonDict= jsonarrayget(historyValues, i, "json");
                actionName = jsonget(jsonDict, "actionName");
                comment=jsonget(jsonDict, "reason");
                 if(actionName=="Task Completed - Approved") {
            actionName=BM_REMOTE_APPROVAL_STATUS_APPROVED;
                 } elif(actionName=="Task Completed - Rejected"){ 
           actionName=BM_REMOTE_APPROVAL_STATUS_REJECTED;
                } else {
    .......................................................... if(comment=="") {
                   comment=actionName;
            }
            else {
                   comment=actionName+"-"+comment;
            } 
                 actionName=BM_REMOTE_APPROVAL_STATUS_CUSTOM;
 }
                 date1 = jsonget(jsonDict,"updatedDate");
      returnString=returnString+jsonget(jsonDict,"displayName")+"~"+"~"+datetostr
      (strtojavadate(date1, "yyyy-MM-dd HH:mm:ss"),"MM/dd/yyyy hh:mm 
      a") +"~"+actionName+ "~" + comment +"~||";
                i=i+1;}
return returnString;
```
#### <span id="page-17-0"></span>Sample: Revise BML

```
The attributes used -
_quote_remote_approval_process_id_remoteSubmit ................................. String
   RemoteProcessId
+++++++++++++++++++++++++++++++++++++++++++++++++++++++++++++++++++++++++++++++++++++++
+++++records = bmql("select username, password, reviseUrl, requestUrl from 
integration.remoteApproval");
username=""; password=""; reviseUrl=""; requestUrl="";
for record in records {
   reviseUrl=get(record, "reviseUrl");
   requesturl=get(record, "requestUrl");
   username = get(record, "username");
   password = get(record, "password");
} 
header = dict("string");
encodeCredential = encodebase64(username+":"+password);
put(header, "Authorization", "Basic "+encodeCredential);
put(header, "Content-Type", "application/json");
cancelBody = "\{\lceil"id\rceil":\lceil"cancel\rceil"\}";
url = reviseUrl+"/"+ _quote_remote_approval_process_id_remoteSubmit;
response = urldata(url, "PUT", header, cancelBody);
returnValue = get(response,"Message-Body");
if(qet(response, "Status-Code") == string(200)) {
   return "-1";
}
else {
   throwerror(get(response,"Message-Body"));
   return "";
}
```
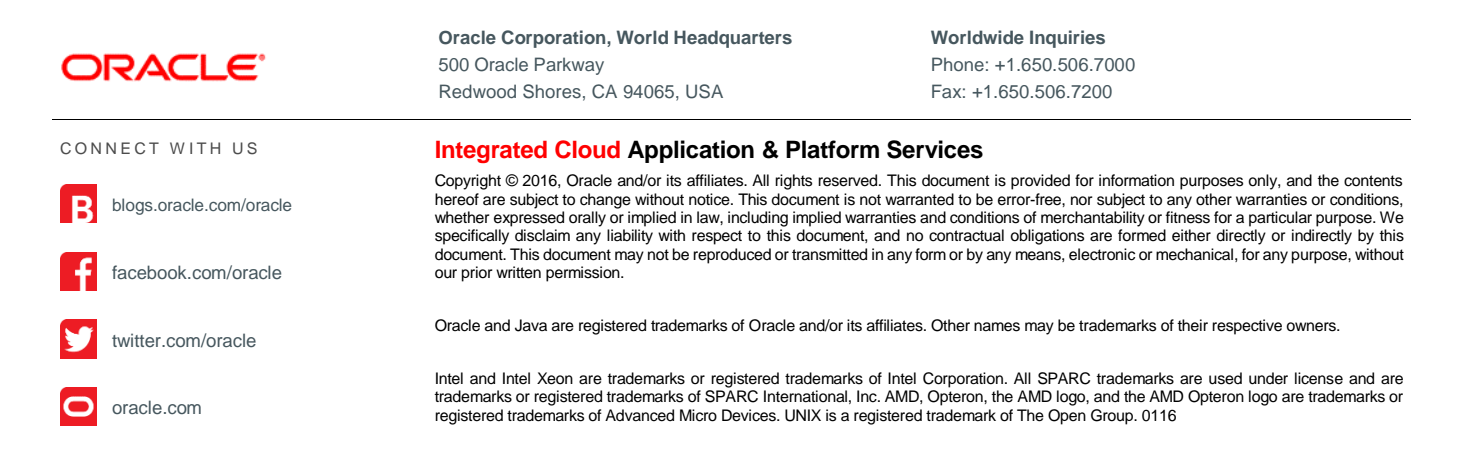

Oracle is committed to developing practices and products that help protect the environment